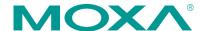

# NPort 5600 Series Quick Installation Guide

Fourth Edition, September 2014

## Overview

Welcome to the Moxa NPort 5600 Series. The NPort 5610-8/16 have 8 or 16 RS-232 ports, the NPort 5630-8/16 have 8 or 16 RS-422/485 ports, and the NPort 5650-8/16 have 8 or 16 RS-232/422/485 ports.

## **NPort 5600 Series Models**

The NPort 5600 Series includes the following models: NPort 5610-8, NPort 5610-16, NPort 5610-8-48V, NPort 5610-16-48V, NPort 5630-8, NPort 5630-16, NPort 5650-8, NPort 5650-8-T, NPort 5650-8-HV-T, NPort 5650-16-HV-T, NPort 5650-16, NPort 5650-16-T, NPort 5650-8-M-SC, NPort 5650-16-M-SC, NPort 5650-8-S-SC, and NPort 5650-16-S-SC.

# **Package Checklist**

The NPort 5600 package should contain the following items:

- 1 NPort 5600 series serial device server
- Power cord (AC models only)
- NPort Documentation & Software CD
- NPort 5600 Quick Installation Guide

## Optional Accessories:

- CBL-RJ45M9-150: 8-pin RJ45 to DB9 male cable, 150 cm
- CBL-RJ45F9-150: 8-pin RJ45 to DB9 female cable, 150 cm
- CBL-RJ45M25-150: 8-pin RJ45 to DB25 male cable, 150 cm
- CBL-RJ45F25-150: 8-pin RJ45 to DB25 female cable, 150 cm

Note: Please notify your sales representative if any of the above items is missing or damaged.

#### **Hardware Introduction**

**NOTE** The wide temperature model does not come with LCM display panels or push buttons. All of the LCM descriptions below apply only to standard temperature models.

The front and rear panels are shown below:

## Front panel of the NPort 5600 Series

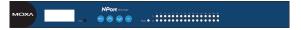

## Rear panel of the NPort 5610/5630/5650 (AC Power)

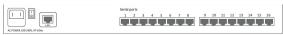

#### Rear panel of the NPort 5650 (Fiber Model)

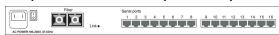

#### Rear panel of the NPort 5610 (DC Power)

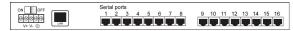

## Front panel of the NPort 5650-T Series

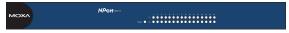

**Reset Button**—press the Reset button continuously for 5 sec to load factory defaults: Use a pointed object to press the reset button. Release the button after the Ready LED stops blinking.

**LED Indicators on the Front Panel**—the front panels of the NPort 5600 have several LED indicators, as described in the following table.

| Name    | Color  | Function                                       |  |  |  |  |
|---------|--------|------------------------------------------------|--|--|--|--|
|         | Off    | Power is off, or power error condition exists. |  |  |  |  |
|         | Red    | Steady on: Power is on and the NPort is        |  |  |  |  |
|         |        | booting up.                                    |  |  |  |  |
|         |        | Blinking: Indicates an IP conflict, or DHCP or |  |  |  |  |
| Ready   |        | BOOTP server did not respond properly.         |  |  |  |  |
|         | Green  | Steady on: Power is on and the NPort is        |  |  |  |  |
|         |        | functioning normally.                          |  |  |  |  |
|         |        | Blinking: The NPort has been located by NPort  |  |  |  |  |
|         |        | Administrator's Location function.             |  |  |  |  |
|         | Orange | Serial port is receiving data.                 |  |  |  |  |
| 1 to 16 | Green  | Serial port is transmitting data.              |  |  |  |  |
| 1 10 10 | Off    | No data is being transmitted or received       |  |  |  |  |
|         | Oii    | through the serial port.                       |  |  |  |  |

**LCM Display Panel**—If the NPort is working properly, the LCM panel will display a green color. The red Ready LED will also light up, indicating that the NPort is receiving power. After the red Ready LED turns green, you will see a display similar to:

| N | Р | 5 | 6 | 1 | 0 | ı | 1 | 6 |   | з | 8 |   |   |   |  |
|---|---|---|---|---|---|---|---|---|---|---|---|---|---|---|--|
| 1 | 9 | 2 | • | 1 | 6 | 8 | • | 1 | 2 | 7 |   | 2 | 5 | 4 |  |

This is where:

- NP5610-16 is the NPort's name
- 38 is the NPort's local sequence number
- 192.168.127.254 is the NPort's IP address

**LCM Panel Operation**—There are four buttons on the NPort 5600's front panel. These buttons are used to operate the server's LCM panel. Going from left to right, the buttons are:

- 2 -

| Button | Action                                                                     |
|--------|----------------------------------------------------------------------------|
| MENU   | Activates the main menu, or returns to a lower level.                      |
| ^      | Scrolls up through a list of items shown on the LCM panel's second line.   |
| ~      | Scrolls down through a list of items shown on the LCM panel's second line. |
| SEL    | Selects the option listed on the LCM panel's second line.                  |

Detailed LCM Panel Operating instructions can be found in the *NPort 5600 Series User's Manual* on the CD-ROM.

Link Indicator on the rear panel of the NPort 5650 fiber model—the rear panels of the NPort 5650 have a link indicator, as described in the following table.

| LED Name LED Color |          | LED Function                            |
|--------------------|----------|-----------------------------------------|
|                    | Off      | Fiber disconnected.                     |
| Link               | Green    | Fiber connected, data not transmitting. |
|                    | Blinking | Fiber connected, data is transmitting.  |

## **Hardware Installation**

**STEP 1:** After removing the NPort 5600 from the box, the first thing you should do is attach the power adapter.

STEP 2: Connecting the Power.

**AC:** Connect the NPort 5600's 100-240 VAC power cord to the AC connector. The "Ready" LED will show a solid red color until the system is ready, at which time it will change to a green color.

**DC:** Connect the NPort 5600 VDC's power cord to the DC connector, and then follow the steps given below:

Take NPort 5610-8-48V as an example. Loosen the screws on the V+ and V- terminals of the NPort 5610-8-48V's terminal block. Connect the power cord's 48 VDC or -48 VDC wire to the

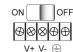

terminal block's V+ terminal, and the power cord's DC Power Ground wire to the terminal block's V- terminal, and then tighten the terminal block screws. (Note: The NPort 5610-8-48V can still operate even if the 48V/-48V and DC Power Ground are reversed.)

The "Ready" LED will show a solid red color until the system is ready, at which time it will change to a green color.

#### Grounding the NPort 5600 VDC:

Grounding and wire routing help limit the effects of noise due to electromagnetic interference (EMI). Run the ground connection from the ground screw to the grounding surface prior to connecting devices. The Shielded Ground (sometimes called Protected Ground) contact is

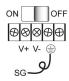

the second contact from the right of the 5-pin power terminal block connector located on the rear panel of the NPort 5610-8-48V. Connect the SG wire to the Earth ground.

**STEP 3:** Connect the NPort 5600 to a network. Use a standard straight-through Ethernet cable to connect to a hub or switch. When setting up or testing the NPort 5600, you might find it convenient to connect directly to your computer's Ethernet port. In this case, use a cross-over Ethernet cable.

**STEP 4:** Connect the NPort 5600's serial port to a serial device.

**Placement Options:** You can place the NPort 5600 on a desktop or other horizontal surface.

## **Software Installation Information**

To install NPort Administration Suite, insert the NPort Document & Software CD into your computer's CD-ROM drive. Once the NPort Installation CD window opens, click on the INSTALL UTILITY button, and then follow the instructions on the screen.

To view detailed information about **NPort Administration Suite**, click on the **DOCUMENTS** button, and then select "NPort 5600 Series User's Manual" to open the PDF version of this user's quide.

# **Pin Assignments and Cable Wiring**

# Serial Port Pinouts for the NPort 5610

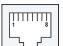

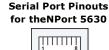

| Pin | RS-232   |
|-----|----------|
| 1   | DSR (in) |
| 2   | RTS(out) |
| 3   | GND      |
| 4   | TxD(out) |
| 5   | RxD(in)  |
| 6   | DCD(in)  |
| 7   | CTS(in)  |
| 8   | DTR(out) |

| Pin | RS-422/<br>RS-485-4W | RS-485-2W |  |  |  |  |
|-----|----------------------|-----------|--|--|--|--|
| 1   | -                    | -         |  |  |  |  |
| 2   | ı                    | -         |  |  |  |  |
| 3   | TxD+                 | -         |  |  |  |  |
| 4   | TxD-                 | -         |  |  |  |  |
| 5   | RxD-                 | Data-     |  |  |  |  |
| 6   | RxD+                 | Data+     |  |  |  |  |
| 7   | GND                  | GND       |  |  |  |  |
| 8   | -                    | _         |  |  |  |  |

## Serial Port Pinouts for the NPort 5650

| Pin | RS-232 | RS-422/RS-485-4W | RS-485-2W |
|-----|--------|------------------|-----------|
| 1   | DTR    | ı                | _         |
| 2   | RTS    | TxD+             | -         |
| 3   | GND    | GND              | GND       |
| 4   | TxD    | TxD-             | -         |
| 5   | RxD    | RxD+             | Data+     |
| 6   | DCD    | RxD-             | Data-     |
| 7   | CTS    | ı                | -         |
| 8   | DTR    | ı                | -         |

## Serial Cables for the NPort 5630 (2-wire RS-485)

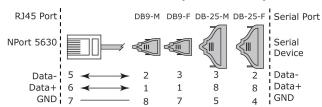

## Serial Cables for the NPort 5630 (RS-422/4-wire RS-485)

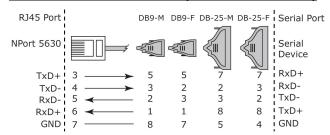

## Serial Cables for the NPort 5610/5650 (RS-232)

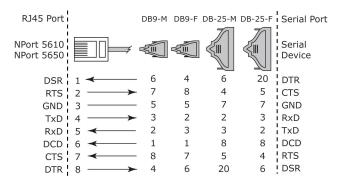

#### Serial Cables for the NPort 5650 (RS-422/4-wire RS-485)

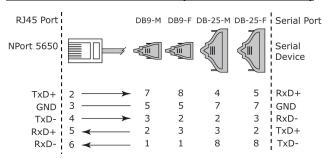

#### Serial Cables for the NPort 5650(2-wire RS-485)

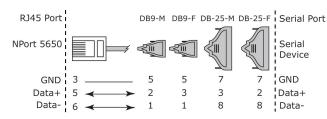

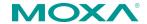

www.moxa.com/support

The Americas: +1-714-528-6777 (toll-free: 1-888-669-2872)

Europe: +49-89-3 70 03 99-0 Asia-Pacific: +886-2-8919-1230

China: +86-21-5258-9955 (toll-free: 800-820-5036)

© 2014 Moxa Inc., All Rights Reserved